# **BTS SN**

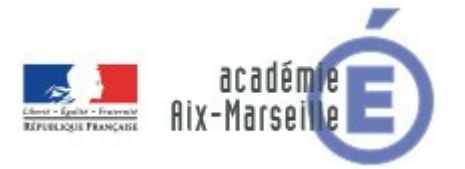

# **E 6-2 - PROJET TECHNIQUE**

Dossier de présentation et de validation du projet (consignes et contenus)

# Groupement académique : AIX-MARSEILLE

### **Session 2016**

# Lycée : Alphonse BENOIT Ville : L'ISLE SUR LA SORGUE

#### $N<sup>o</sup>$  du projet : Nom du projet : Urbaco RPi  $\boldsymbol{6}$

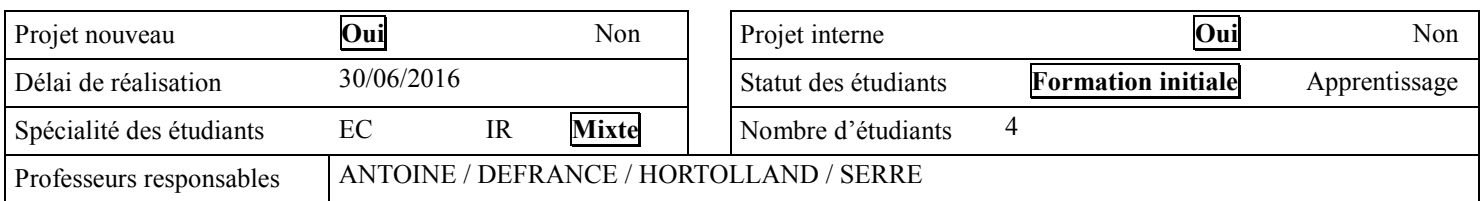

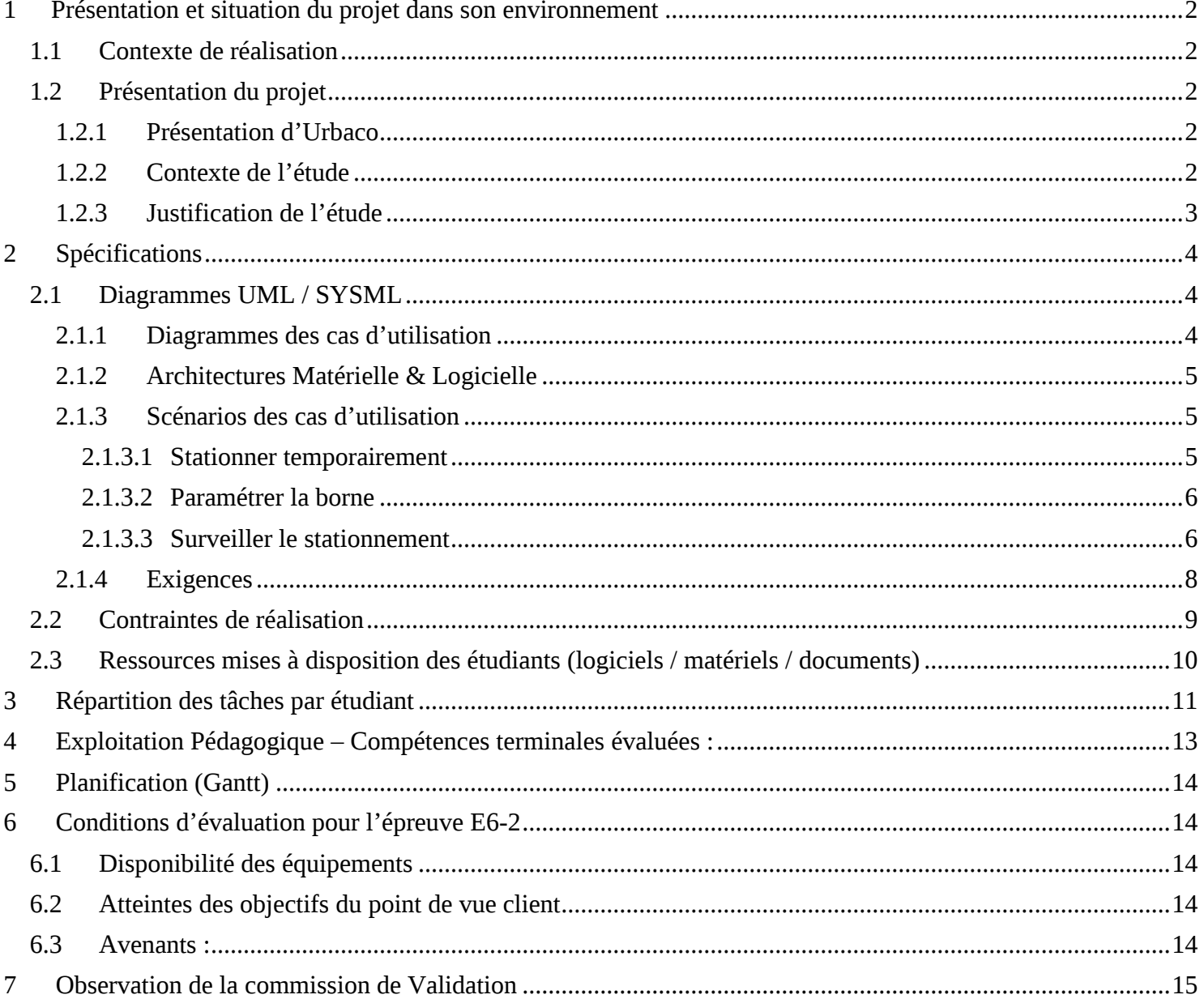

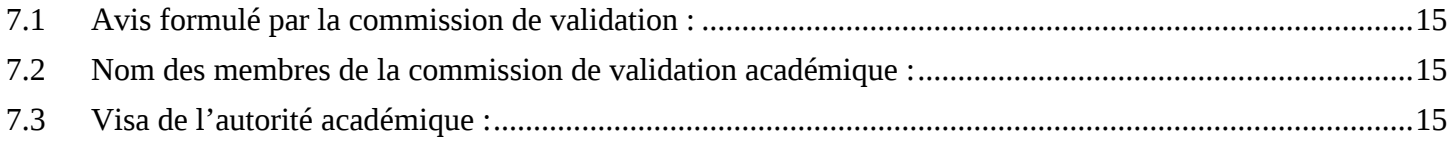

# <span id="page-2-0"></span>**1 Présentation et situation du projet dans son environnement**

# <span id="page-2-1"></span>*1.1 Contexte de réalisation*

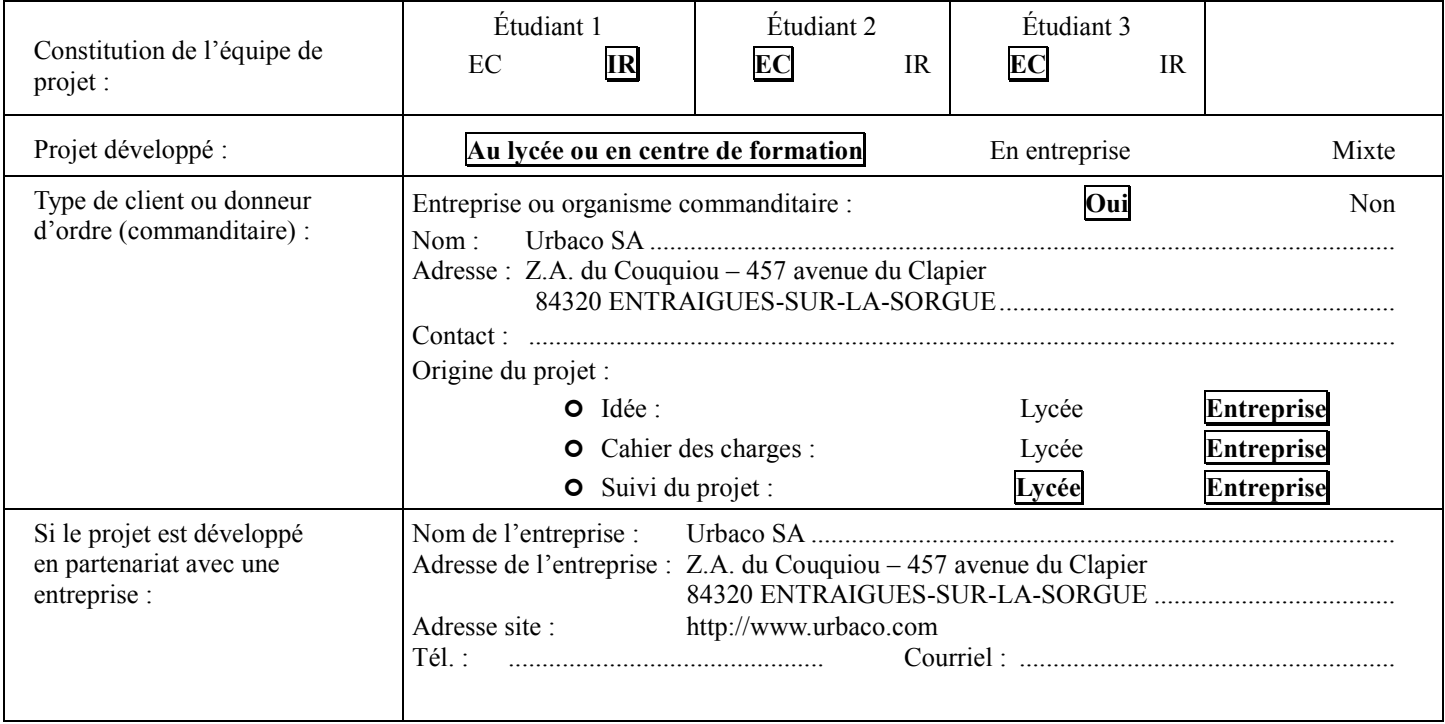

# <span id="page-2-2"></span>*1.2 Présentation du projet*

Le projet consiste à développer une solution pour un dispositif de stationnement automobile de type « arrêtminute » pour l'entreprise Urbaco.

### <span id="page-2-3"></span>**1.2.1 Présentation d'Urbaco**

L'entreprise Urbaco située et créée en 1986 à Entraigues sur Sorgue est l'inventeur de la borne escamotable. Urbaco a mis au point plusieurs gammes de bornes pour mieux répondre aux spécificités techniques, à l' aspect est hétique et aux exigences en matière de sécurité mis en avant par ses clients. Ce faisant, Urbaco a développé et installe de nombreux systèmes de contrôle d'accès combinant bornes, contrôleurs, centrales techniques, détecteurs électroniques, logiciels et tous les accessoires imaginables.

En 2004, Urbaco a rejoint le groupe Came, leader mondial sur le secteur des automatismes de portails, barrières et portes piétonnes afin d'offrir une gamme encore plus étendue de produits et de services aux marchés des collectivités locales, de l'industrie, des particuliers et des organismes de sécurité : mobilier urbain, bornes fixes, amovibles, escamotables, automatiques, portails, barrières, portes piétonnes, domotique et contrôle des accès.

### <span id="page-2-4"></span>**1.2.2 Contexte de l'étude**

Aujourd'hui, dans la plupart des cas, stationner en centre ville nécessite de trouver la disponibilité d'une place de parking pour une durée limitée. Une fois stationné, l'usager doit alors s'acquitter du paiement du stationnement grâce à l'horodateur automatique qui délivrera le ticket spécifiant l'heure maximale de stationnement.

D'autre dispositifs, gratuits sur une période, obligent que l'automobiliste dispose du « disque de stationnement » (comme autrefois) ou sera indique l'heure d'arrivée sur la place de parking.

On trouve, sur le marche, différents fabricants de dispositif « arret-minute » tels que TECHNOLIA, AMCO, URBANNT,...

Les dispositifs « arret-minute » permettent de restreindre en temps le stationnement sur certaines places ciblées

Lycée A. BENOIT L'ISLE SUR LA SORGUE Page 2 sur 16

a proximité de commerces de services rapides tels que pharmacie, boulangerie, tabac... tout en indiquant a l'automobiliste s'il est ou non en dépassement de temps autorisé.

Ce type de dispositif a l'avantage de permettre une rotation de disponibilité de place en centre ville pour les « petites courses ».

#### Principe de fonctionnement :

Sur une place équipée d'un tel système, l'automobiliste se gare. Une indication d'autorisation telle qu'un feu vert, un compteur, ou un texte sur un afficheur, permet de faire savoir à l'usager que son stationnement est pris en compte. Durant le temps autorisé (ex : 15 minutes de stationnement autorisé), l'indication persiste. Cette indication est souvent le feu vert, mais peut également être un décompte de temps sur un afficheur. Après la durée autorisée, l'usager est averti visuellement qu'il est en dépassement grâce à un feu rouge ou autre. Dès cet instant, le véhicule est verbalisable par l'unité mobile compétente (policier municipal,...).

#### <span id="page-3-0"></span>**1.2.3 Justification de l'étude**

L' entreprise Urbaco dispose déjà à son catalogue d'une solution d' « arrêt minute ». Cependant, celle-ci est à base d'automate programmable type Siemens Logo et ce type de matériel est coûteux. De plus, les temps de câblage sont importants.

Afin de réduire les coûts et faciliter la mise en œuvre, Urbaco a décidé d'opter pour une carte électronique dédiée en lieu et place de l'automate programmable.

# <span id="page-4-0"></span>**2 Spécifications**

### <span id="page-4-1"></span>*2.1 Diagrammes UML / SYSML*

### <span id="page-4-2"></span>**2.1.1 Diagrammes des cas d'utilisation**

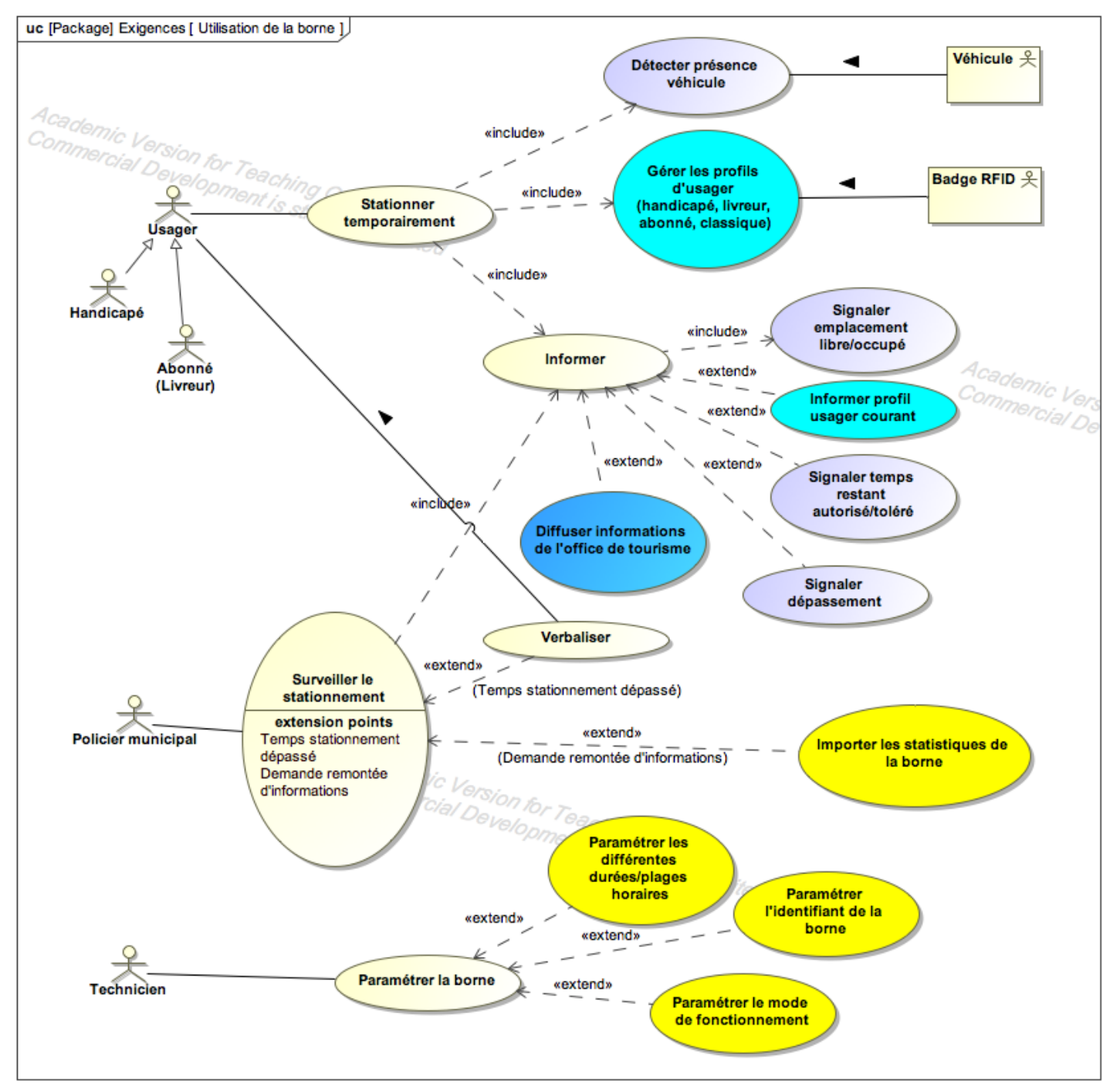

#### <span id="page-5-0"></span>**2.1.2 Architectures Matérielle & Logicielle**

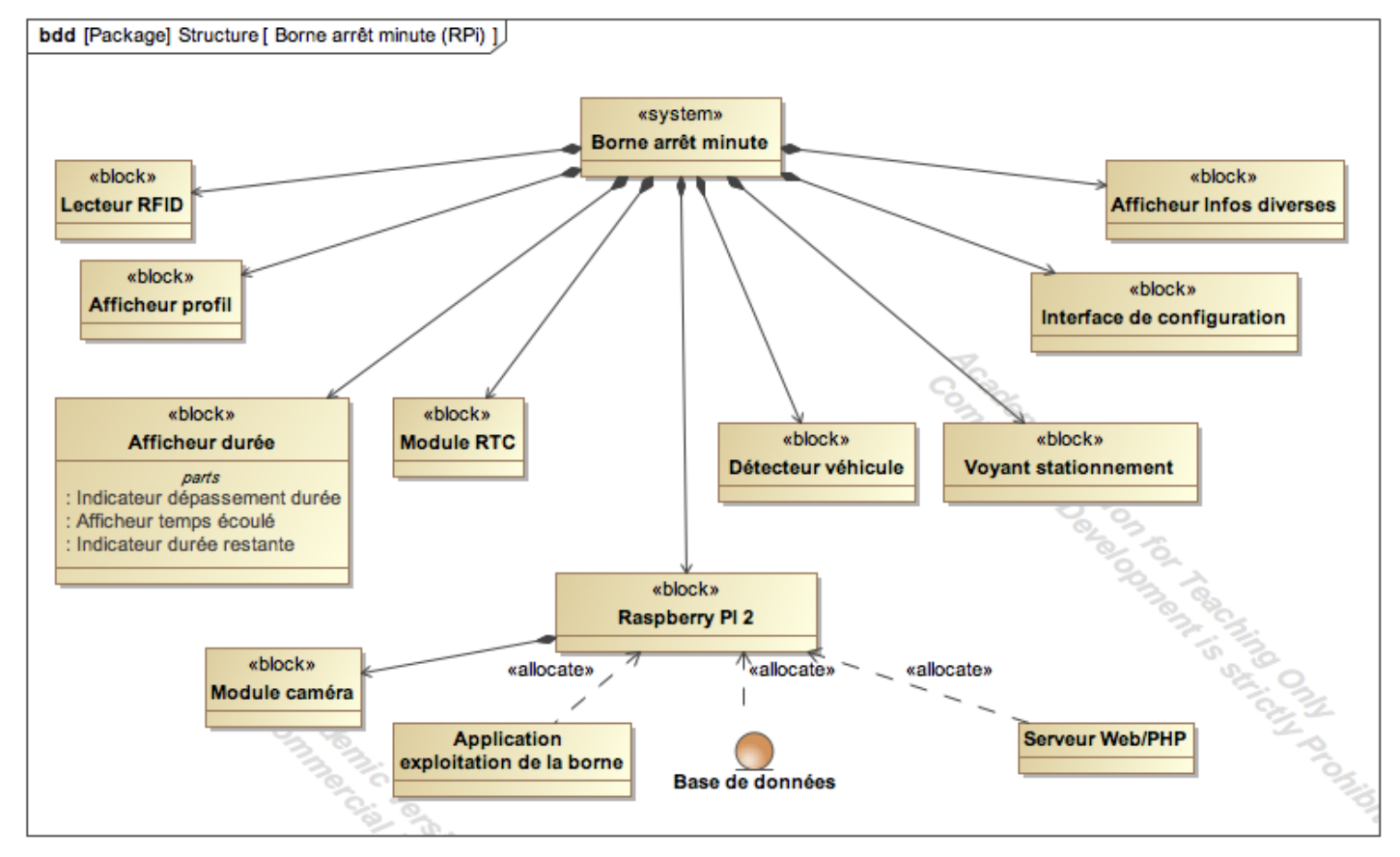

#### <span id="page-5-1"></span>**2.1.3 Scénarios des cas d'utilisation**

#### <span id="page-5-2"></span>**2.1.3.1 Stationner temporairement**

*Note : La description qui suit se base sur le mode de fonctionnement n°1 de la borne. Voir le paragraphe Exigences d'exploitation pour les autres modes possibles.*

#### **Objectif :**

Permettre à un automobiliste de se garer en centre ville pour une course rapide **Acteur principal :** Automobiliste

**Pré-condition :**

L'emplacement est libre

#### **Enchaînement nominal :**

- 1. L'automobiliste repère l'emplacement
- 2. Il se gare
- 3. La borne détecte le véhicule
- 4. La borne déclenche une prise de vue pour identifier le véhicule
- 5. La borne signale l'emplacement occupé par un voyant vert
- 6. La borne démarre un décompte du temps autorisé pré-programmé
- 7. La borne affiche en vert le temps restant
- 8. L'automobiliste revient de sa course en ville et quitte l'emplacement avant l'expiration de la durée autorisée
- 9. La borne détecte l'absence de véhicule
- 10. La borne signale l'emplacement comme libre

Lycée A. BENOIT L'ISLE SUR LA SORGUE Page 5 sur 16

- 11. La borne arrête le décompte
- 12. La borne mémorise les informations relatives à ce stationnement
- 13. La borne éteint l'afficheur de durée

#### **Enchaînement alternatif n°1 :**

- 8. l'automobiliste présente un badge « handicapé » ou « livreur »
- 9. La borne éteint l'afficheur de durée
- 10. La borne démarre un compteur de durée
- 11. La borne affiche l'icône correspondante au profil associé au badge présenté
- 12. L'automobiliste quitte l'emplacement
- 13. La borne détecte l'absence de véhicule
- 14. La borne éteint le vovant pour signaler l'emplacement comme libre
- 15. La borne mémorise les informations relatives à ce stationnement

#### **Enchaînement alternatif n°2 :**

- 8. La durée autorisée expire avant que l'automobiliste quitte l'emplacement
- 9. La borne débute un compteur
- 10. La borne change la couleur du voyant d'emplacement occupé du vert au rouge clignotant tant que la durée de dépassement est inférieure à la durée de stationnement supplémentaire tolérée puis au rouge fixe lorsqu'elle la dépasse
- 11. La borne affiche la durée de dépassement en jaune tant qu'elle est inférieure à la durée de stationnement supplémentaire tolérée puis en rouge lorsqu'elle la dépasse
- 12. L'automobiliste quitte l'emplacement
- 13. La borne détecte l'absence de véhicule
- 14. La borne éteint le voyant pour signaler l'emplacement comme libre
- 15. La borne mémorise les informations relatives à ce stationnement

#### <span id="page-6-0"></span>**2.1.3.2 Paramétrer la borne**

#### **Objectif :**

Paramétrer la borne en vue de son exploitation

#### **Acteur principal :**

Technicien

#### **Pré-condition :**

L'emplacement est libre

#### **Enchaînement nominal :**

- 1. Le technicien se déplace à proximité de la borne
- 2. Il se connecte au hot spot WiFi de la borne de façon à accéder à l'interface Web d'administration
- 3. Il s'identifie
- 4. Il paramètre l'identifiant de la borne
- 5. Il paramètre les jours de la semaine où la borne doit être active
- 6. Il paramètre, pour chaque jour, les créneaux horaire où la borne doit être en service
- 7. Il paramètre pour chaque créneau horaire le profil d'usager autorisé (ex. : de 6h00 à 9h00, on peut envisager que seuls les livreurs sont autorisés à stationner)
- 8. Il paramètre les durées de stationnement autorisées, durée de stationnement supplémentaires tolérées

#### <span id="page-6-1"></span>**2.1.3.3 Surveiller le stationnement**

#### **Objectifs :**

 Permettre au service d'urbanisme de la municipalité de prendre des décisions basées sur la fréquentation du centre ville par les automobilistes.

Lycée A. BENOIT 
<sup>L'</sup>ISLE SUR LA SORGUE
<sup>2</sup> Page 6 sur 16

- Identifier facilement les contrevenants pour les verbaliser
- Rapprocher le nombre de contraventions par rapport au nombre d'infractions

#### **Acteur principal :**

Policier municipal

#### **Pré-condition :**

Les bornes sont opérationnelles (i.e. déjà paramétrées et en service depuis un certain temps).

#### **Enchaînement nominal :**

- 1. Le policer municipal fait sa tournée avec un équipement informatique (tablette, smartphone, phablet)
- 2. Il se connecte au hot spot WiFi de la borne de façon à accéder à l'interface Web d'exploitation
- 3. Il s'identifie
- 4. Il « vide » dans un fichier de son équipement informatique le contenu de la BDD de la borne relatif à l'utilisation de l'emplacement de stationnement géré par la borne (ex de format pour le fichier : JSON).
- 5. Il poursuit sa tournée et répète les étapes 2 à 4 pour chaque borne
- 6. Il se rend à la mairie
- 7. Il transfère les fichiers récoltés sur l'ordinateur du service de l'urbanisme pour exploitation ultérieure.

#### <span id="page-8-0"></span>**2.1.4 Exigences**

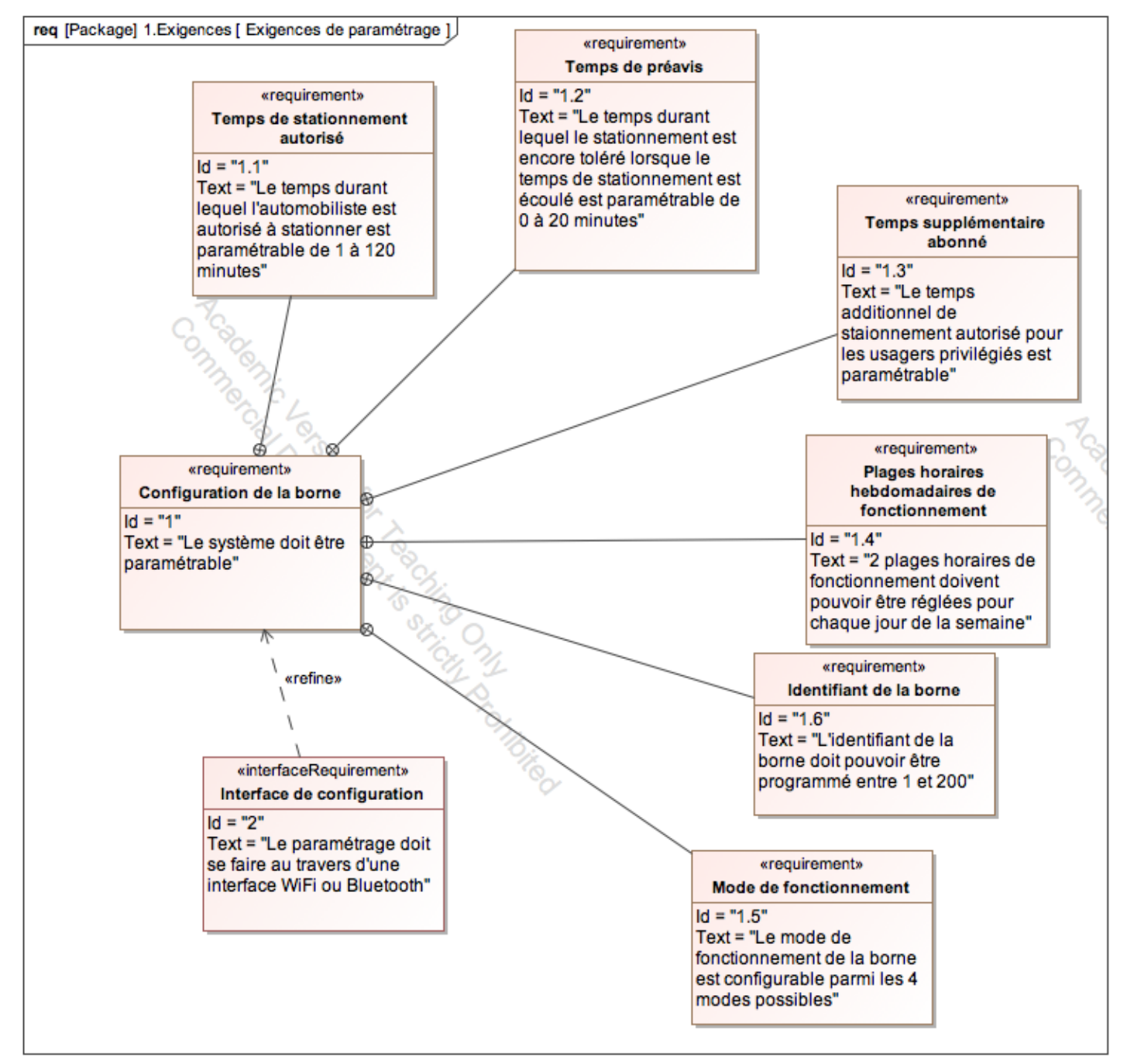

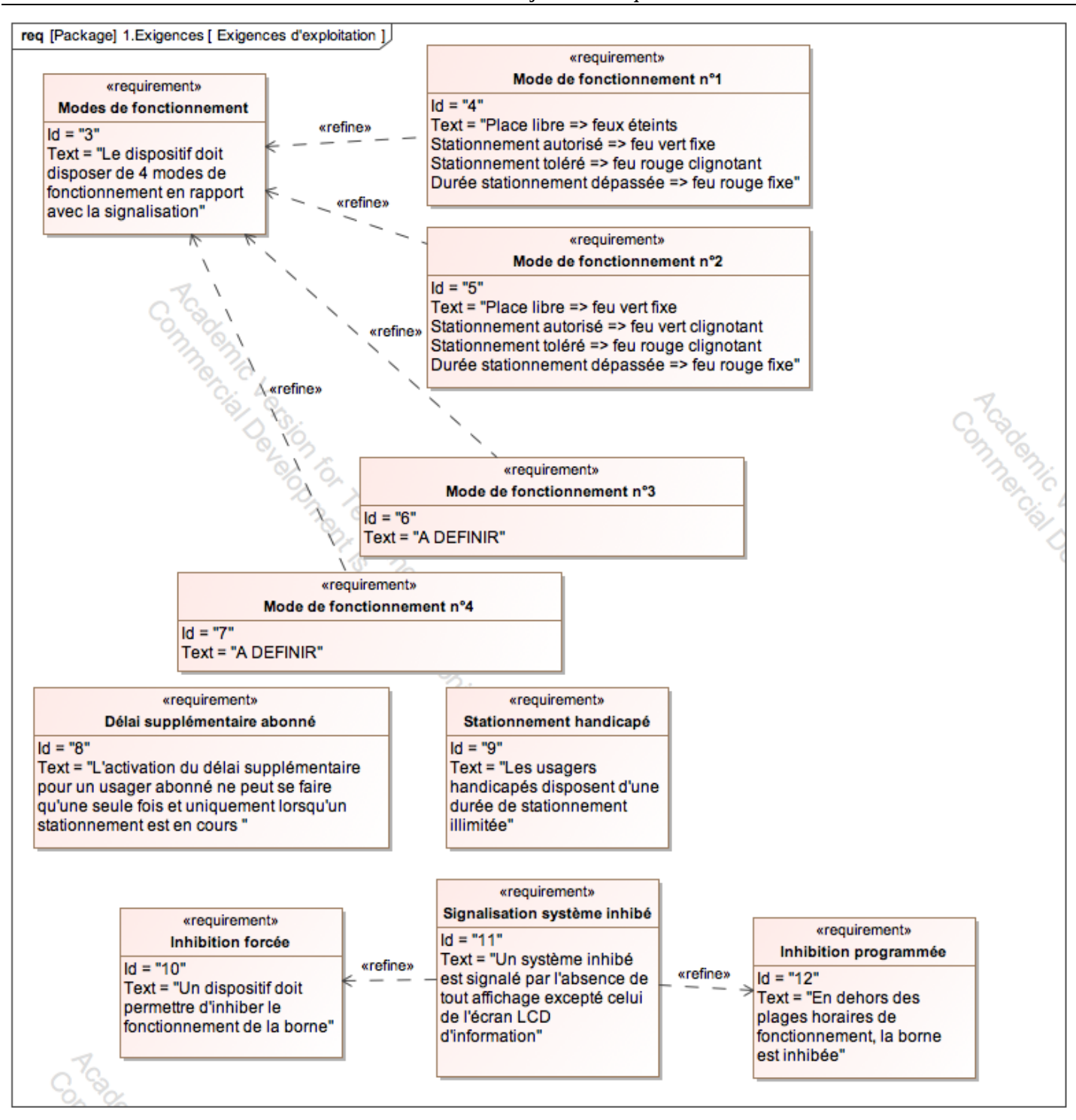

### <span id="page-9-0"></span>*2.2 Contraintes de réalisation*

**Contraintes financières (budget alloué) :** Budget de 300€ à 400€

**Contraintes de développement (matériel et/ou logiciel imposé / technologies utilisées) :** La spécification, conception et codage seront modélisés.

**Contraintes qualité (conformité, délais, …) :** Maintenable, maniable (ergonomie)

#### **Contraintes de fiabilité, sécurité :**

<span id="page-10-0"></span>Les accès logiciels seront sécurisés.

### *2.3 Ressources mises à disposition des étudiants (logiciels / matériels / documents)*

Matériels :

- 1 carte Raspberry Pi 2
- 1 module caméra Raspberry
- 1 module horloge temps réel sauvegardée
- LEDs bicolores CMS pour le voyant de stationnement.
- Module RFID-RC522
- Matrice LED RGB 32x16
- Afficheur LCD I2C

Logiciels :

- logiciel de modélisation SysML/UML : MagicDraw v7.02
- Librairie wiringPi.
- Système d'exploitation Linux (Raspbian)
- serveur WEB Apache
- module PHP
- gestionnaire de base de données MySQL
- Qt Creator

Documents :

site de la section BTS SN mettant à disposition les différentes documentations.

# <span id="page-11-0"></span>**3 Répartition des tâches par étudiant**

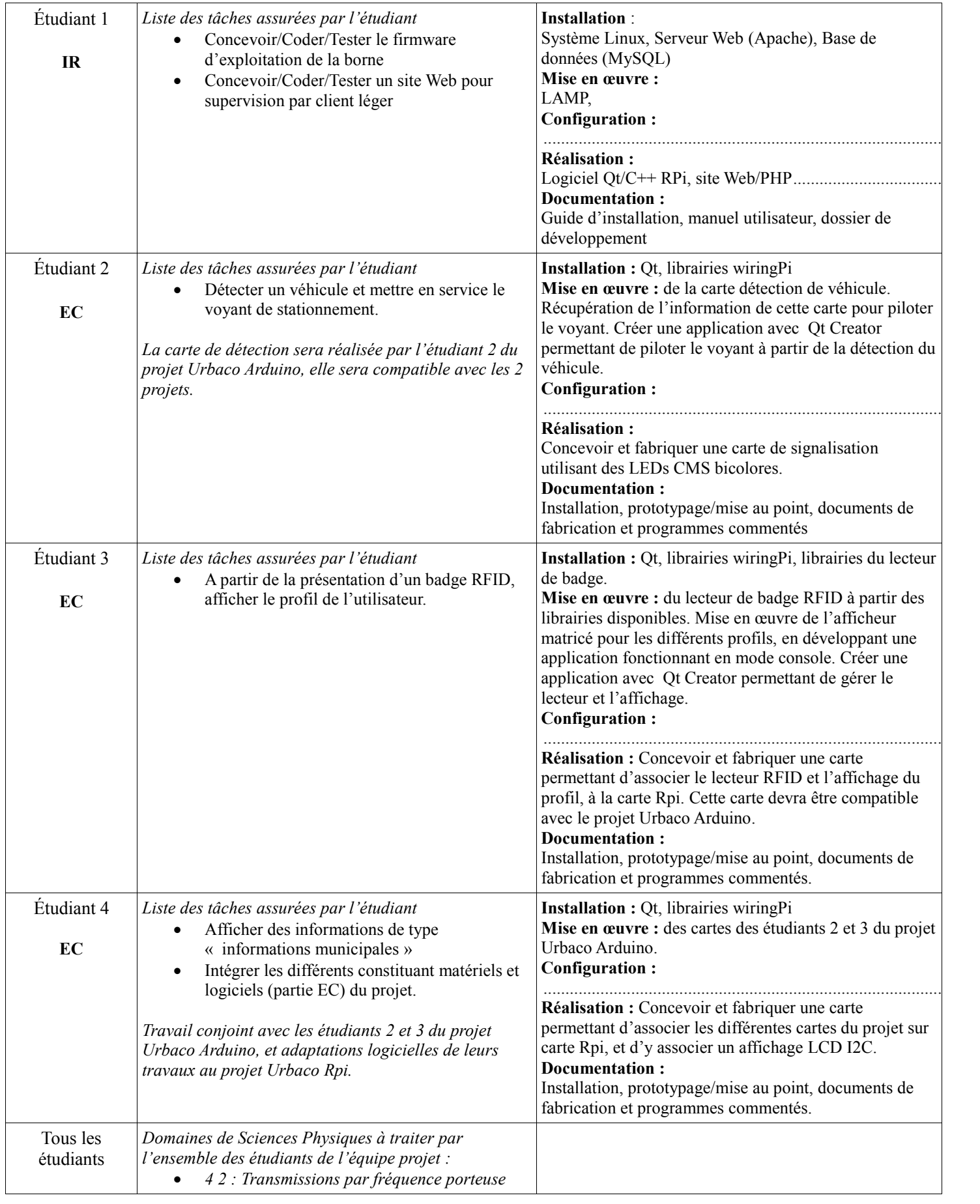

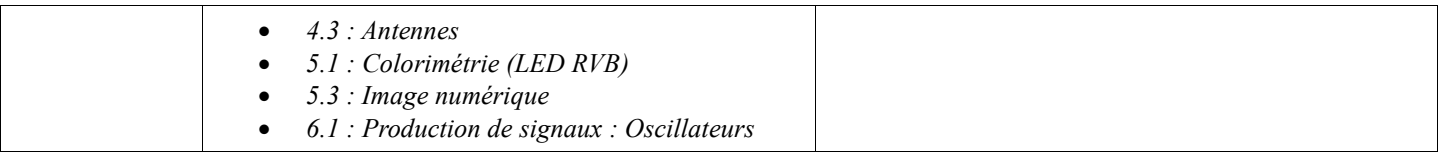

# <span id="page-13-0"></span>**4 Exploitation Pédagogique – Compétences terminales évaluées :**

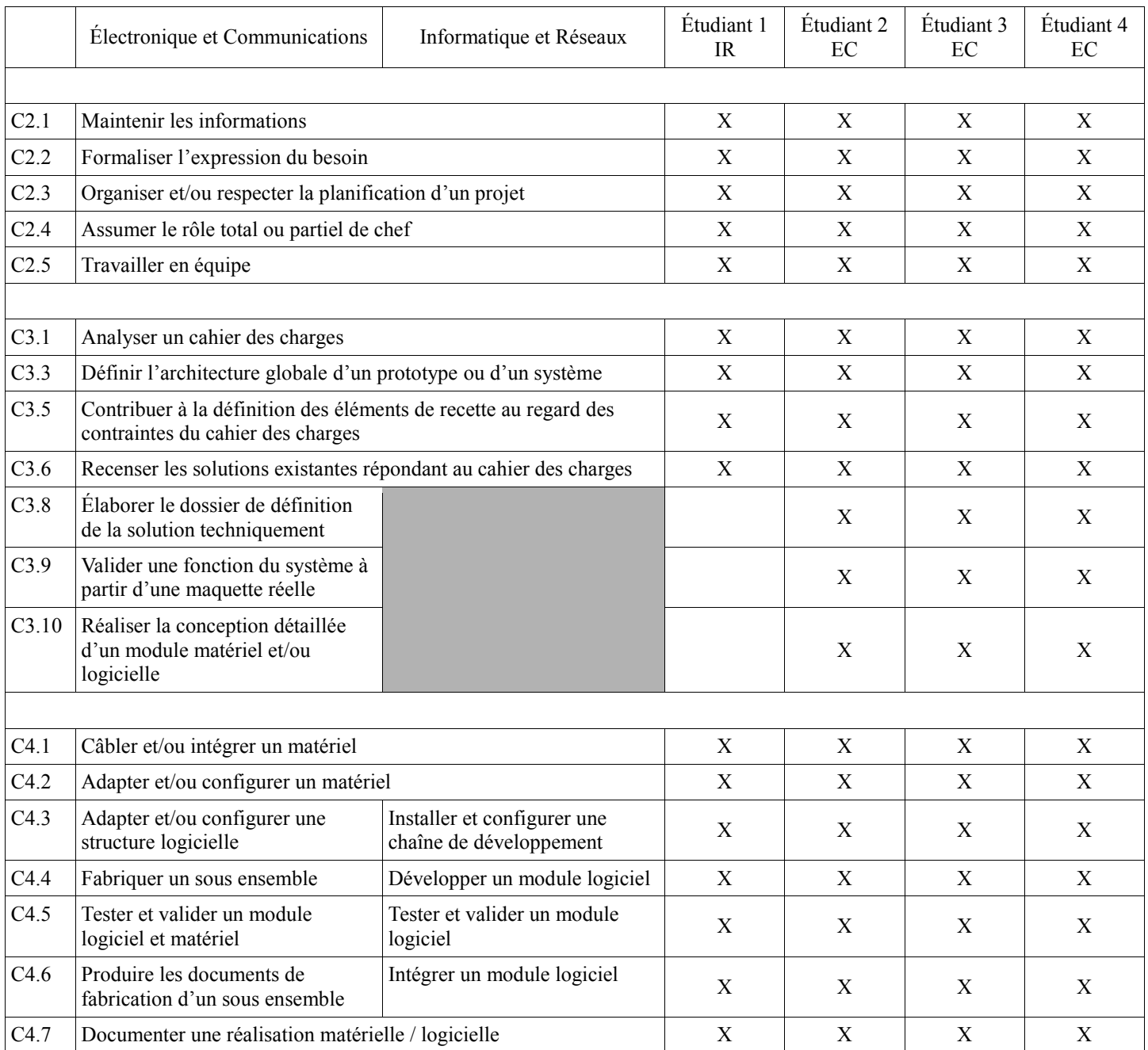

# <span id="page-14-0"></span>**5 Planification (Gantt)**

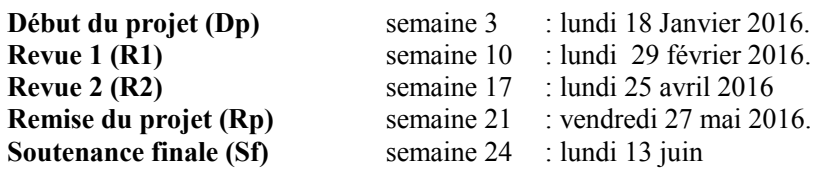

# <span id="page-14-1"></span>**6 Conditions d'évaluation pour l'épreuve E6-2**

# <span id="page-14-2"></span>*6.1 Disponibilité des équipements*

L'équipement sera-t-il disponible ? **Oui** Non

# <span id="page-14-3"></span>*6.2 Atteintes des objectifs du point de vue client*

Que devra-t-on observer à la fin du projet qui témoignera de l'atteinte des objectifs fixés, du point de vue du client : **L'étudiant devra être capable de mettre en œuvre les tâches dont il est en charge. Dans le meilleur des cas : l'intégration et les cas d'utilisation seront opérationnels, en respectant les contraintes.**

### <span id="page-14-4"></span>*6.3 Avenants :*

Date des avenants : ......................................................................... Nombre de pages : ..........................................

# <span id="page-15-0"></span>**7 Observation de la commission de Validation**

Ce document initial : **comprend 15 pages et les documents annexes suivants :**

*(À remplir par la commission de validation qui valide le sujet de projet)*

**a été utilisé par la Commission Académique de validation qui s'est réunie à** ........................................... **, le 13 /11 /2015**

................................................................................................................................................................................................................................

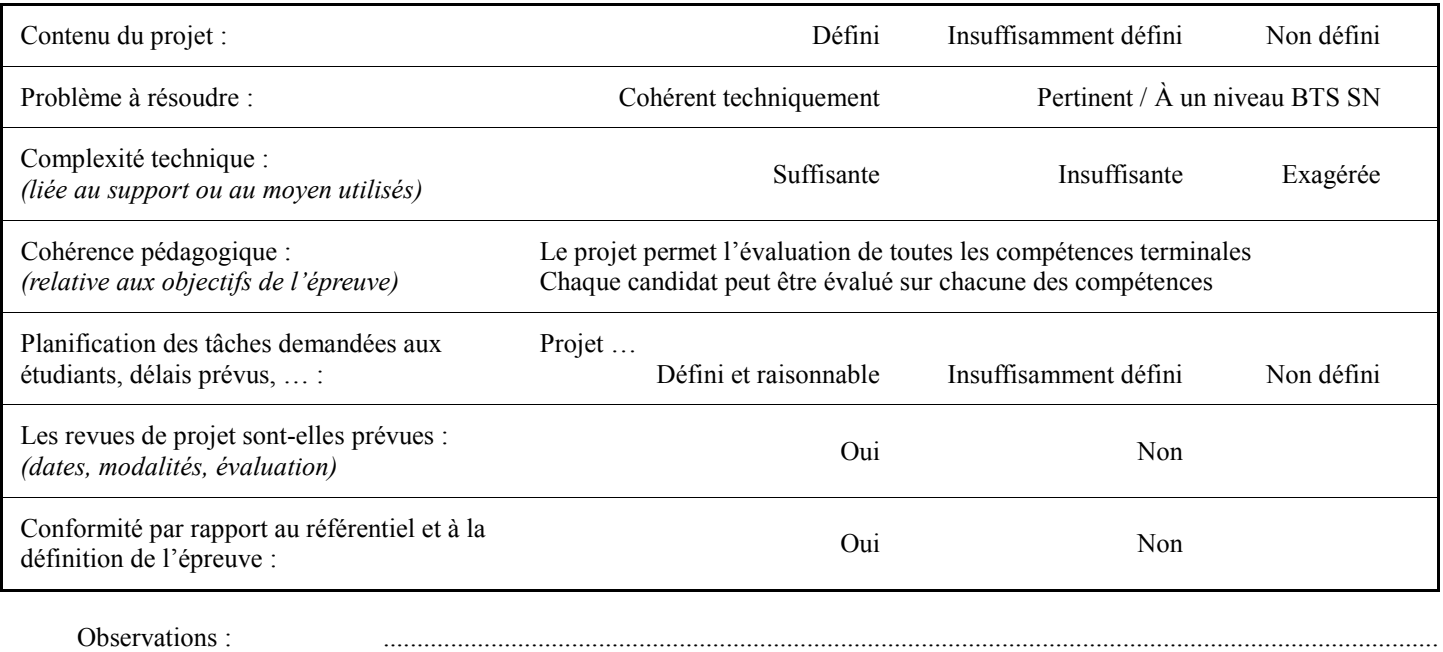

### <span id="page-15-1"></span>*7.1 Avis formulé par la commission de validation :*

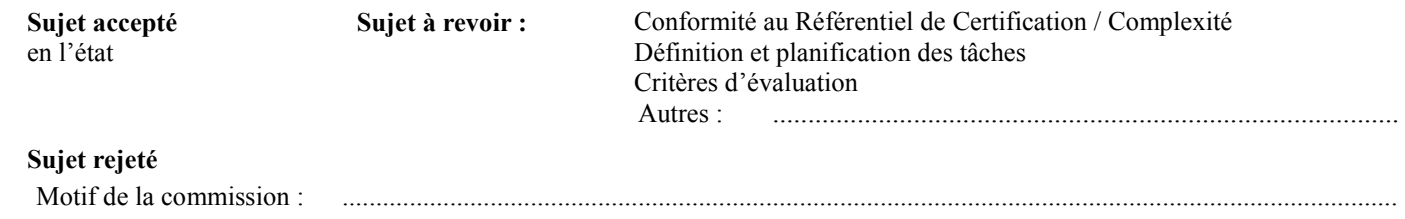

# <span id="page-15-2"></span>*7.2 Nom des membres de la commission de validation académique :*

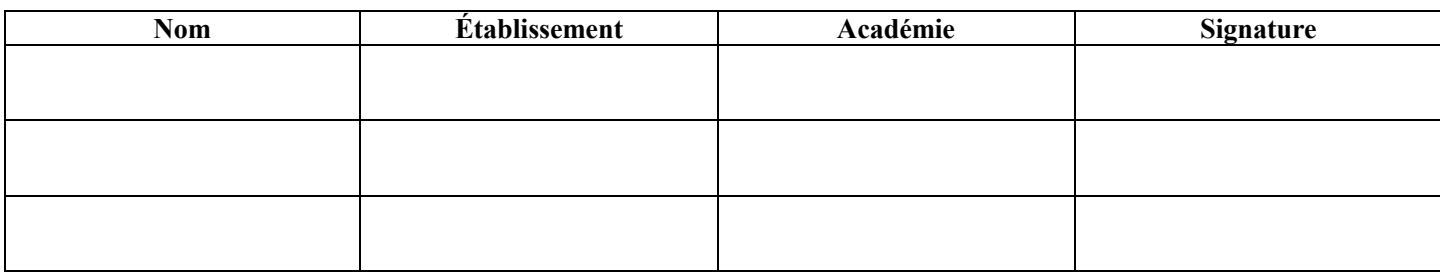

### <span id="page-15-3"></span>*7.3 Visa de l'autorité académique :*

*Nota :*

(nom, qualité, Académie, signature) *Ce document est contractuel pour la sous-épreuve E6-2 (Projet Technique) et sera joint au « Dossier Technique » de l'étudiant.*

*En cas de modification du cahier des charges, un avenant sera élaboré et joint au dossier du candidat pour présentation au jury, en même temps que le carnet de suivi.*

Lycée A. BENOIT L'ISLE SUR LA SORGUE Page 15 sur 16